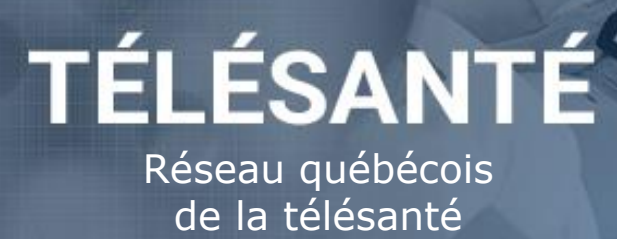

# **RENCONTRE VIRTUELLE ZOOM**

(Professionnel ► usager)

### **Avantages des soins de santé virtuels**

- ➢ Les consultations virtuelles visent à faciliter les liens entre professionnels et usagers et à réduire les inconvénients liés aux déplacements. Cette organisation des services contribue également à d'atténuer les risques pour la santé publique en limitant les contacts physiques.
- ➢ Les rencontres virtuelles peuvent se substituer aux rencontres en personne **selon le jugement du professionnel.**
- IMPORTANT: Seul un professionnel avec une licence Zoom Télésanté peut initier la rencontre virtuelle. Les comptes Zoom courants (gratuit, Zoom Pro) ne sont pas autorisés par le MSSS pour faire de la télésanté.

## Préalables - Installer la technologie et réaliser une simulation

**1.** Activer la licence Zoom télésanté octroyée par l'établissement. Toujours utiliser le courriel et le mot de passe associés avec la licence Zoom télésanté pour vous connecter.

#### **2. Utilisation de l'application ZOOM:**

**Option 1: Installation de l'application sur votre appareil :** Télécharger l'application pour votre appareil en suivant le lien dans le courriel de bienvenue: msss.zoom.us/download *Note: certains établissements ne permettent pas le téléchargement d'application sur les postes de travail.* 

**Option 2: se connecter avec le navigateur web (préférablement Google Chrome):** Aller sur msss.zoom.us, choisir *Débuter*, *Planifier* ou *Démarrer* une rencontre ZOOM et entrer ses informations de connexion.

**3.** Faire une simulation avec un collègue en suivant les étapes ci-dessus.

# ÉTAPE 1 - Évaluer l'opportunité d'une rencontre virtuelle

**1.** Communiquer selon la modalité habituelle (ex. téléphone) avec l'usager pour évaluer l'opportunité d'une rencontre virtuelle et convenir du moment de la rencontre, le cas échéant.

- **2.** Noter le numéro de téléphone et le courriel de l'usager.
- **3.** Solliciter le **consentement verbal** de l'usager

#### *L'usager doit:*

- Posséder une connexion Internet
- Être à l'aise d'utiliser la technologie (ou disposer de l'aide d'un proche ou d'un professionnel)
- Disposer d'un des équipements suivants:, tablette ou téléphone intelligent, ordinateur avec caméra, haut-parleurs et micro.
- \*L'usager n'a pas besoin de licence ZOOM.

#### **Exemple de formulation qui peut être adressée à l'usager pour obtenir le consentement verbal :**

Sachez que toutes les informations échangées durant notre rencontre virtuelle sont confidentielles. Le service de télésanté a recours à des technologies certifiées et sécurisées, mais comme pour toute communication électronique, il existe certains risques quant à la protection des renseignements personnels. Vous êtes en mesure de limiter ces risques en assurant d'être dans un endroit facilitant le maintien de la confidentialité. De plus, la rencontre ne sera pas enregistrée et son contenu ne sera pas utilisé à d'autres fins. Merci de m'indiquer si vous comprenez et êtes d'accord.

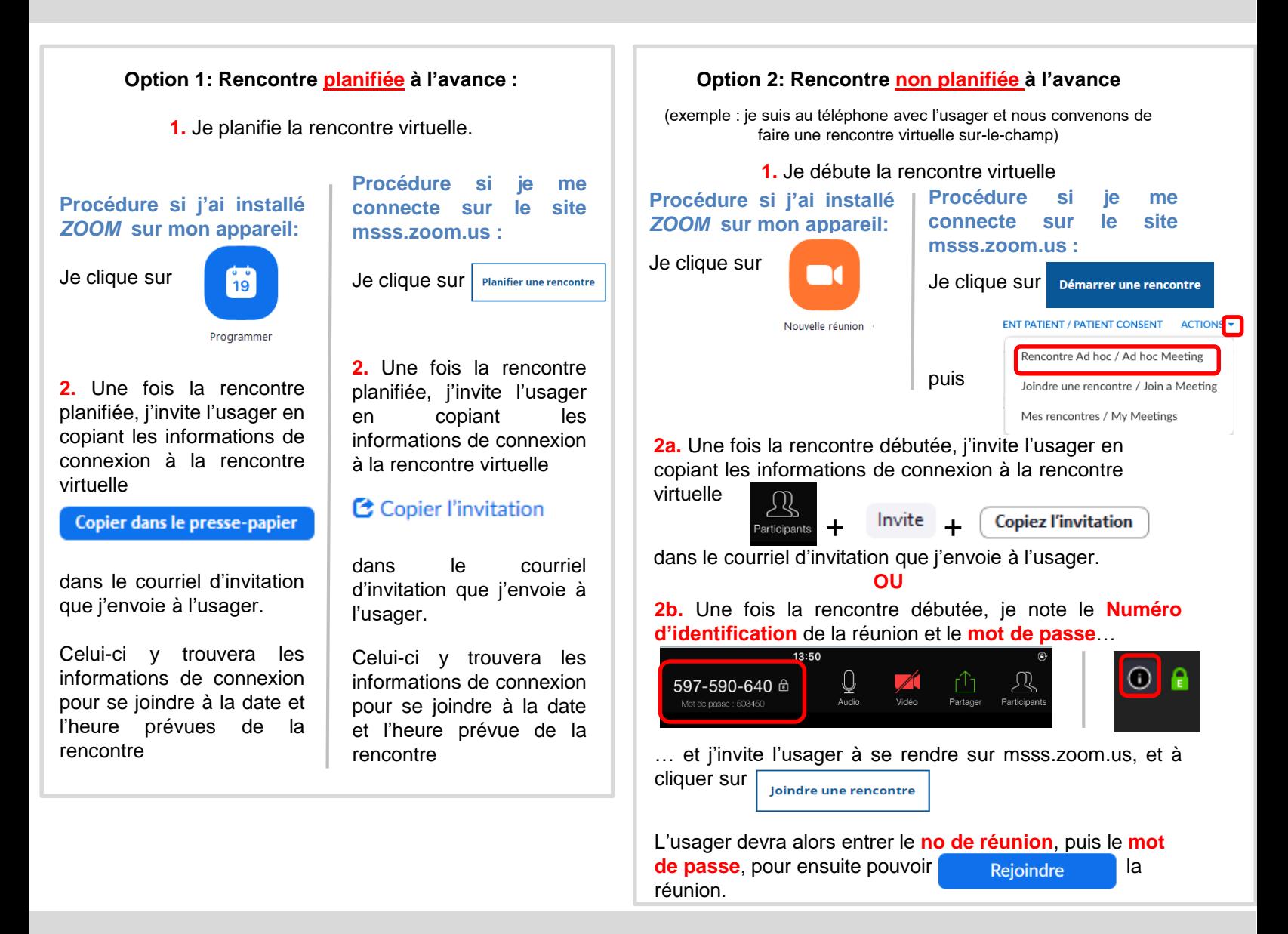

## ÉTAPE 3 - Réaliser la rencontre

Par mesure de sécurité et confidentialité, les invités à la rencontre arrivent dans une salle d'attente. Admettre chacun des participants à la rencontre, en appuyant sur puis l'admettre en temps opportun.

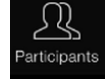

**Important:** convenir avec l'usager d'une alternative en cas de problème technique ou de perte de connexion (exemple: s'assurer qu'il ait un téléphone près de lui et connaitre le numéro pour le rejoindre)

# ÉTAPE 4 - Après la rencontre virtuelle

Dans la **note au dossier de l'usager**, le professionnel doit mentionner que la consultation a été réalisée par télésanté et noter que le consentement de l'usager a été obtenu.

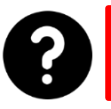

Consultez le portail du Réseau québécois de la télésanté pour l'ensemble des documents et outils : [https://telesantequebec.ca](https://telesantequebec.ca/)